# **«Компьютерный практикум»**

**для студентов, обучающихся по направлению 38.03.05 "Бизнес-информатика" профиль "ИТ - менеджмент в бизнесе" (программа подготовки бакалавров)** 

**Преподаватель: доцент ДАД, ПР и ФТ, к.т.н, доцент, ЗОЛОТАРЮК Анатолий Васильевич**

**Москва 2020**

#### **Очень важно!!!! Порядок проведения занятий**

К началу занятия я присылаю через корпоративную (университетскую) почту (моя почта azolotaryuk@fa.ru) на ящик группы и ящик старосты материалы к занятию. Это могут быть ссылки на источники (что прочитать, изучить, в чем разобраться) и собственно примеры, которые нужно отработать в среде Python.

Все студенты после начала занятий по расписанию в течение 5 минут присылают мне ответ, что они приступили к занятию – на почту aurum53@mail.ru

Далее студенты отрабатывают задание. За 5 минут до конца занятия каждый студент со своей почты присылает мне на мою почту aurum53@mail.ru скриншот выполненной на занятии работы (скриншот можно получить нажатием клавиш [Shift+ Windows+S]. Можно присылать файл скрипта.

Два письма от студента с его почты в начале занятия и в конце занятия будут подтверждением, что студент присутствовал на занятии, значит, получит балл за посещение. Качество работы также оценивается.

В презентации к занятию (или других материалах) я буду давать также индивидуальные задания на дом (см. в конце презентации). Разработанные скрипты каждый студент должен прислать мне к началу следующего занятия, чтоб получить соответствующий балл за работу дома.

2 По необходимости студенты задают мне вопросы – по почте. Можно создать группу в WatsApp или в соц. сетях. Поручим это старосте группы. Тогда можно работать в режиме online.

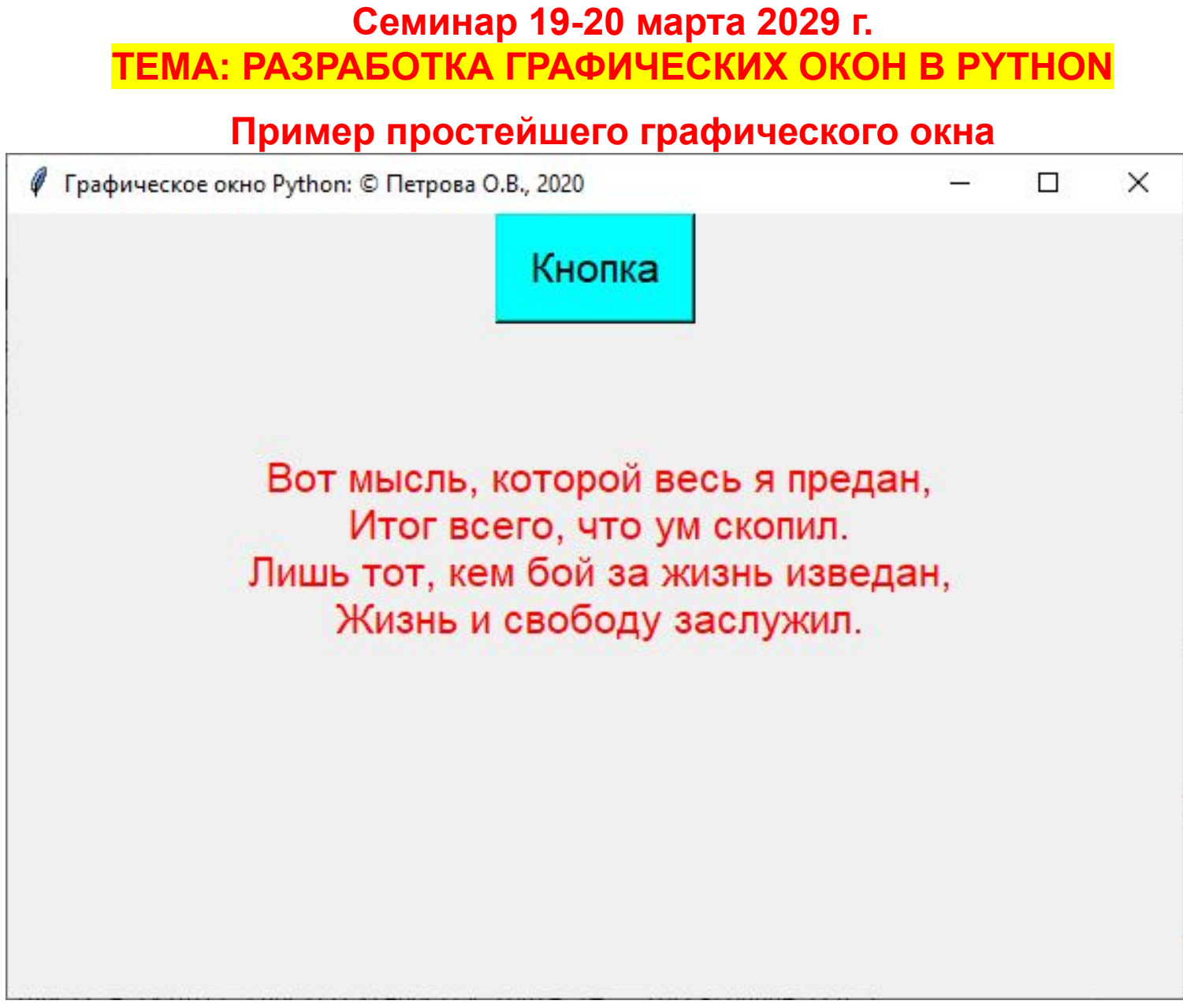

#### Текст скрипта, реализующего пример простейшей графической программы

```
11112 Формрование графического интерфейса в Python
3^{111}5 import tkinter
 6 root = tkinter. Tk()
 7 #help(tkinter.Button)
 8 root.title("Графическое окно Python: © Петрова О.В., 2020") # Заголовок формируемого окна
 9 root.geometry("600x400") # Размер формируемого графического окна
10 btn = tkinter.Button(text="Кнопка", # текст кнопки
              background="cyan", # фоновый цвет кнопки - см. Презент. 10
11<br>12<br>13<br>14<br>15<br>16
              foreground="black", # ußem mexcma - cm. Презент. 10
              padx="10", # отступ от границ до содержимого по горизрнтали. ширина кнопки
              font="16"# высота шрифта
17 # Подготовка и вывод текста в окне:
18 poetry = "Вот мысль, которой весь я предан, \nИтог всего, что ум скопил. \nЛишь тот, кем бой за жизнь изведан, \nЖизнь и свободу заслужил."
19 #help(tkinter.Label)
20 label2 = tkinter.Label(text=poetry,font="14", foreground="red")
21 label2.place(relx=.2, rely=.3)
22
23 \text{ btn.pack}()# вывод кнопки
24
25 root.mainloop() # Вывод нового графического окна
```
### **Задание на занятие 19 марта (для групп БИ19-3, БИ19-4) и 20 марта (для группы БИ19-5)**

- **1. Изучить интернет-источники, где описывается построение графических окон:**
- 1. Глава 9. Создание графического интерфейса. URL:

https://metanit.com/python/tutorial/9.9.php

2. Обучение Python GUI (уроки по tkinter). URL:

https://pythonru.com/uroki/obuchenie-python-gui-uroki-po-tkinter

3. Пишем графическую программу на Python с tkinter. URL:

https://habr.com/ru/post/268531/

- **2. Разобрать и выполнить пример, приведенный на слайдах 3-4.**
- **3. Продумать**

#### **Задание на дом после занятия 19 марта (для групп БИ19-3, БИ19-4) и 20 марта (для группы БИ19-5)**

Разработать на языке Python скрипт, выполняющий формирование графического окна. В данном окне предусмотреть элементы окна:

- Заголовок окна (Фамилия, инициалы студента, группа, номер варианта).
- Текстовое поле с кратким условием задачи.
- Поле для ввода исходных данных в соответствии с индивидуальным вариантом (варианты приводятся далее; номер варианта студента соответствует номеру студента в списке группы).
- Кнопку ввода данных, вызывающую разработанную функцию вычисления результата задачи.
- Текстовое поле с выводом результатов решения задачи.

Текст скрипта должен сопровождаться наличием комментариев, указанием авторства.

Приветствуется использование в графическом окне различных оформительских элементов.

следующего занятия (имя файла скрипта – Фамилия студента, группа, Текст скрипта выслать на адрес моей электронной почты до начала вариант).

 $E_{27}$   $E_{17}$   $E_{27}$   $E_{37}$   $E_{47}$   $E_{57}$   $E_{67}$   $E_{77}$   $E_{77}$   $E_{77}$   $E_{77}$   $E_{77}$   $E_{77}$   $E_{77}$   $E_{77}$   $E_{77}$   $E_{77}$   $E_{77}$   $E_{77}$   $E_{77}$   $E_{77}$   $E_{77}$   $E_{77}$   $E_{77}$   $E_{77}$   $E_{77}$   $E_{77}$   $E_{77$ 

### Варианты заданий

- 1. Вычисление площади круга по известному значению радиуса.
- 2. Вычисление периметра окружности по известному значению радиуса.
- 3. Вычисление площади треугольника по формуле Герона (по известным значениям сторон треугольника).
- 4. Вычисление объема шара по известному значению радиуса.
- 5. Вычисление площади трапеции по известным двум сторонам и высоте.
- 6. Вычисление площади прямоугольника по известным значениям двух сторон.
- 7. Вычисление соотношения курсов евро и доллара по известным значениям данных валют по отношению к рублю.
- 8. Вычисление площади ромба по известным значениям его диагоналей.
- 9. Вычисление значения числа Фибоначчи по известному значению его порядкового номера.
- 10. Вычисление для заданного числа его квадрата.
- 11. Вычисление для заданного числа его куба.
- 12. Вычисление произведения двух известных целых чисел имитатор таблицы умножения.
- 13. Вычисление радиуса круга по известному значению его площади.
- 14. Вычисление радиуса круга по известному значению периметра окружности.
- 15. Вычисление площади треугольника по известным значениям его катетов.
- 16. Вычисление радиуса шара по известному значению его объема.
- 17. Вычисление соотношения курсов доллара и евро по известным значениям данных валют по отношению к рублю.
- 18. Вычисление площади параллелограмма по известным значениям основания и высоты.
- 19. Вычисление площади треугольника по известным значениям его основания и высоты.
- 20. Вычисление площади поверхности шара по известному значению радиуса.
- 21. Вычисление радиуса шара по известному значению площади его поверхности.
- 22. Вычисление гипотенузы треугольника по известным значениям его катетов.
- 23. Вычисление значения катета треугольника по известным значениям его гипотенузы и друвого катета.
- 24. Вычисление площади кольца по известным значениям внешнего и внутреннего радиусов.

## **Другие материалы**

- Федоров Д. Ю. Программирование на языке высокого уровня PYTHON: учебное пособие для прикладного бакалавриата — М. : Юрайт, 2017. — 126 с. URL: https://urait.ru/bcode/406590
- Разработка программного обеcпечения, технологии и наука. Matplotlib. Урок 1. URL: https://devpractice.ru/matplotlib-lesson-1-quick-start-guide/
- Шабанов П.А. Научная графика в Python. URL: https://github.com/whitehorn/Scientific\_graphics\_in\_python/blob/master/.ipynb\_c heckpoints/P1%20Chapter%201%20Pyplot-checkpoint.ipynb
- https://metanit.com/python/tutorial/7.1.php
- https://python-scripts.com/datetime-time-python
- https://fixmypc.ru/post/rabota-s-datoi-i-vremenem-v-module-python-datetime/
- Библиотека Matplotlib ( есть в Интернете).

# **Спасибо за внимание!**

 $\overline{\phantom{a}}$  , where  $\overline{\phantom{a}}$ 

<sup>©</sup> Золотарюк А.В., 2020.